Proprietary + Confidential

**Google Cloud** 

# **Highly available HTCondor pools in Google Cloud Tom Downes**

2023-07-13

**Cloud HPC Toolkit Objective**

"Make it **easy** for customers and partners to deploy **repeatable turnkey** HPC environments following Google **Cloud's FPC HTC best practices"** 

### **Open source and accepts contributions, open discussions and feature requests** 01

**Uses open source multi-cloud tools (Terraform/Packer) and Ansible for configuration** 82

#### **Supports scheduler and storage solutions from Google and partners** 03

## **Cloud HPC Toolkit**

### **https://cloud.google.com/hpc-toolkit**

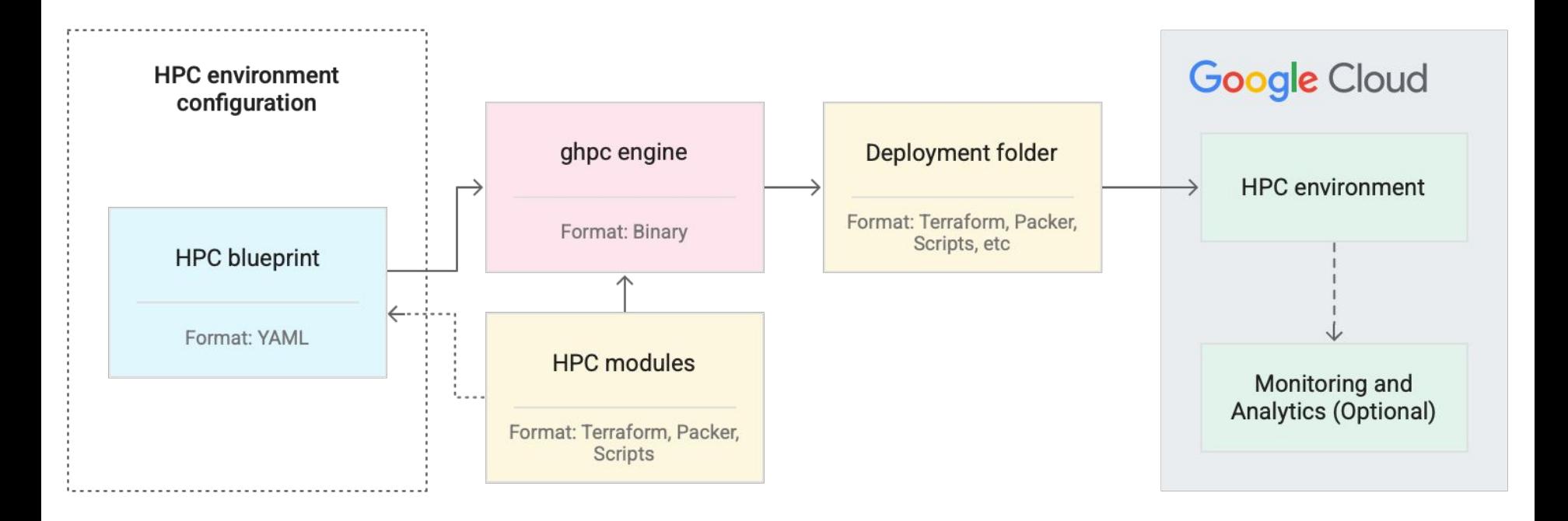

### **New Toolkit feature: simple deploy command**

Creates a deployment (directory) from a blueprint. The directory contains:

- Terraform modules
- Packer "templates"
- Ansible plays and other scripts

included with Toolkit or added by user

#### **ghpc create blueprint.yaml ghpc deploy deployment\_directory**

Automates execution of Terraform and Packer to deliver infrastructure with custom software and configuration.

### **New Toolkit support for HTCondor**

- Automated image building via deploy
- CentOS 7 + Rocky Linux 8 for all nodes; Windows for execute points
- **IDTOKEN** authentication for all nodes
- Support for Spot instances
- Simplified blueprint (very soon)
- Central Manager and Access Points in auto-healing instance groups (already the case for Execute Points)
- Nearly as soon: Support for N>2 machine configurations
	- CPU/GPU/Region/etc.

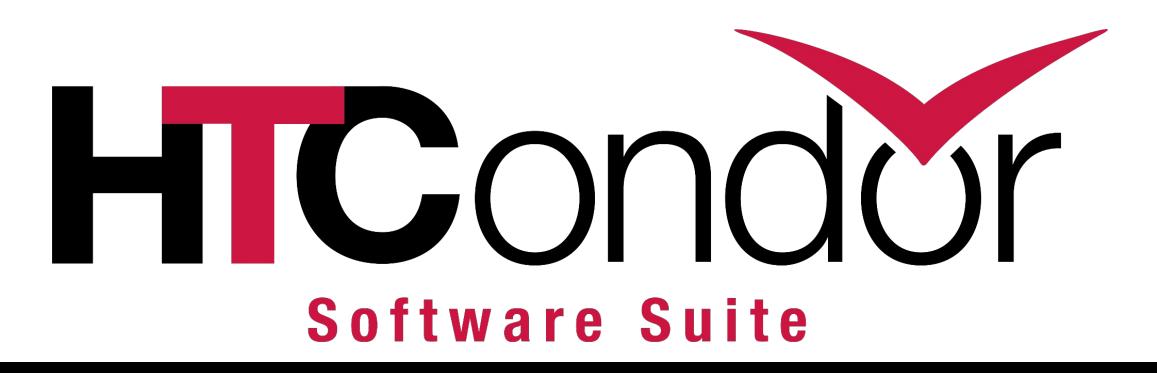

### **Example:** Auto-scaling HTCondor Pool Groups 1 and 2

vars:

```
 project_id: ## Set GCP Project ID Here ##
deployment name: throughput-computing-talk
 region: us-central1
 zone: us-central1-c
new image family: htcondor-10x
```
deployment\_groups:

**- group: primary** modules:

- id: network1 source: modules/network/vpc outputs:
	- network\_name
- id: htcondor install source: community/modules/scripts/htcondor-install settings: condor\_version: 10.5.1
- id: htcondor install script source: modules/scripts/startup-script use:
	- htcondor install

**- group: packer**

modules:

 - id: custom-image source: modules/packer/custom-image kind: packer

use:

- network1
- htcondor install script

#### settings:

disk size: \$(vars.disk size gb) source image family: hpc-rocky-linux-8 image family: \$(vars.new image family)

### **Example:** Auto-scaling HTCondor Pool Groups 1 and 2

#### **- group: packer** modules: - id: custom-image source: modules/packer/custom-image kind: packer use: - network1 htcondor install script settings: disk size: \$(vars.disk size gb) source\_image\_family: hpc-rocky-linux-8 image family: \$(vars.new image family) vars: project\_id: ## Set GCP Project ID Here ## deployment\_name: htcondor-pool region: us-central1 zone: us-central1-c disk\_size\_gb: 100 new image family: htcondor-10x deployment\_groups: **- group: primary** modules: - id: network1 source: modules/network/vpc outputs: - network\_name - id: htcondor install source: community/modules/scripts/htcondor-install - id: htcondor install script source: modules/scripts/startup-script use: - htcondor install By itself, this blueprint would produce a generic HTCondor image for all pools in Cloud. The install script can be customized to include your applications.

## **Example:** Auto-scaling HTCondor Pool Group 3

- group: pool modules:
	- id: htcondor base source: community/modules/scheduler/htcondor-base use:
		- network1
	- id: htcondor secrets source: community/modules/scheduler/htcondor-pool-secrets use:
		- htcondor base
	- id: htcondor cm

 source: community/modules/scheduler/htcondor-central-manager use:

- network1
- htcondor secrets
- htcondor base
- settings: …
- id: htcondor execute point source: community/modules/compute/htcondor-execute-point use:
	- network1
	- htcondor secrets
	- htcondor base
	- htcondor cm

settings:

…

min idle: 2

- id: htcondor access source: community/modules/scheduler/htcondor-access-point use:
	- network1
	- htcondor secrets
	- htcondor base
	- htcondor cm
	- htcondor execute point settings: …

### **Example Runner snippet**

Modular nature of solution enables you to refactor this to adopt, e.g., Vault

```
- name: Fetch IDTOKEN to advertise execute point
   ansible.builtin.copy:
     dest: /etc/systemd/system/condor.service.d/token-fetcher.conf
     mode: 0644
    content:
       [Service]
       ExecStartPre=gcloud secrets versions access latest \
          --secret {{ xp_idtoken_secret_id }} \
           --out-file /etc/condor/tokens.d/condor@{{ trust_domain }}
  notify:
   - Reload SystemD
```
### **HTCondor on Windows**

- Most challenges are my own inexperience automating Windows
- TJ has been a *significant* help!
- But you don't have to! Toolkit performs
	- Python installation
	- GPU driver installation
	- HTCondor installation
	- IDTOKEN fetching

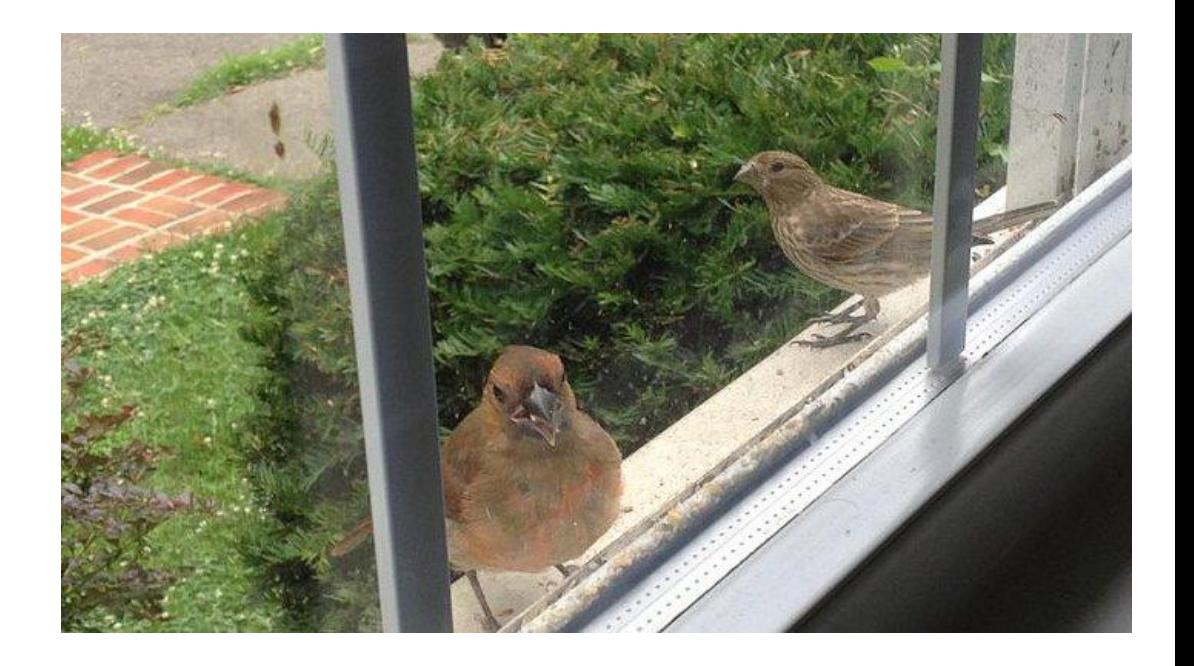

### **IDTOKENs**

- "60% of the time, it works every time"
- Experience running commands as root on fresh install is poorer
- "**condor\_reconfig**" becomes "**systemctl reload condor**"

UID DOMAIN = c.toolkit-demo-zero-e913.internal TRUST\_DOMAIN = c.toolkit-demo-zero-e913.internal use role:get\_htcondor\_central\_manager

*# due to<https://tinyurl.com/htc-2023-trust> # this is a different configuration from*

use role:get\_htcondor\_central\_manager UID DOMAIN = c.toolkit-demo-zero-e913.internal TRUST\_DOMAIN = c.toolkit-demo-zero-e913.internal

### **+RequireSpot just works**

- **Fach Cloud Machine advertises its** attributes (region, zone, *etc*.)
- $\bullet$  With N=2, "1 is Spot, 1 is Not"
- N>2 becomes less HTCondor-native in terms of scheduling
- Initial work with Todd Miller to "hijack" Rooster mechanism to develop a true autoscaling signal is fruitful but early days

```
JOB_TRANSFORM_NAMES = SPOT_DEFAULT, SPOT_REQS
JOB_TRANSFORM_SPOT_DEFAULT @=end
   DEFAULT RequireSpot False
@end
JOB_TRANSFORM_SPOT_REQS @=end
    REQUIREMENTS ! unresolved(Requirements, "^CloudInterruptible$")
   SET Requirements $(MY.Requirements) && (CloudInterruptible is 
My.RequireSpot)
```

```
@end
```

```
SUBMIT_REQUIREMENT_NAMES = REQSPOT
SUBMIT_REQUIREMENT_REQSPOT = isBoolean(RequireSpot)
SUBMIT_REQUIREMENT_REQSPOT_REASON = "Jobs must set +RequireSpot to either 
True or False"
```
### **Contributing back**

- SchedD HA bug reported/[resolved](https://github.com/htcondor/htcondor/pull/1191)
- Filesystem mount order reported/[resolved](https://github.com/htcondor/htcondor/pull/1196)
- TRUST\_DOMAIN missing from manual reported/[resolved](https://github.com/htcondor/htcondor/pull/1238)
- I owe TJ a PR for Windows "Error 1722"

 ----- The following addresses had permanent fatal errors ----- <htcondor-admin@cs.wisc.edu>

(reason: 550 5.7.1 rejected by DMARC policy for google.com)

```
 ----- Transcript of session follows -----
... while talking to shale.cs.wisc.edu.:
>>> DATA
<<< 550 5.7.1 rejected by DMARC policy for google.com
554 5.0.0 Service unavailable
```
### *So many reports, I've been blocked!*